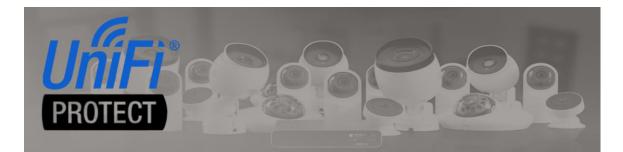

# **UniFi Gateway Driver**

brought to you by:

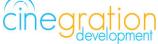

Compatible Control4 Systems: Designed to work with OS 3.0+

Compatible Hardware: UniFi Dream Machine Pro, Cloud Key Gen2, UNVR

License Purchase, Driver Download & Change Log: Please visit https://www.drivercentral.io

### **Overview**

Manages the communication between UniFi controllers and Control4. This driver routes all communication and allows for only one connection to UniFi. Future UniFi OS integrations will require this driver.

### Driver Setup

#### UniFiOS Setup:

- Install and setup UniFi system according to standard install requirements.
- Create a single local user on UniFi
  - Network Communication (if using UniFi Network Agent) requires Limited Admin Role
  - Protect requires View Only Role. Note: Future versions of the driver may require

Admin level access to support changing settings and triggering actions on UniFi equipment (Doorbell integration)

#### Control4 Driver Setup:

- Add Driver to project
- Enter Login information into driver
  - Choose Proper UniFi Gateway Type
  - Port: UNVR and Dream Machine typically use port 443
  - Port: Cloud Key Gen2 typically uses port 7443
  - Username (dealer created local user)
  - Password
- Add UniFi drivers (Network, Camera, Doorbell etc..) and bind them to the newly created connections

### Support

If you require additional driver assistance or are having some issues please visit our help desk: https://help.drivercentral.io

# **Development Tools**

- Driver communicates between local UniFi OS controllers and Control4.
- Websockets communication: Contol4 Websockets Package adapted by Cindev
- Push Notification uses the Control4 MyHome app and 4Sight
- Email Notifications use Cindev Notification System (Sendgrid Email API).
- DriverCentral Licensing and Driver Management

# Warranty & Disclaimer

https://www.cindev.com/terms-and-conditions

### **Developer Information**

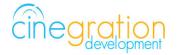

Cinegration Development, LLC https://www.cindev.com https://www.drivercentral.io/cinegration

We are always looking to improve our drivers. Please send your suggestions to: info@cindev.com